## How to Add Staff to the Client's Treatment Team

With the client open, search **Treatment Team** and select **Treatment Team (Client)**.

Click New icon.

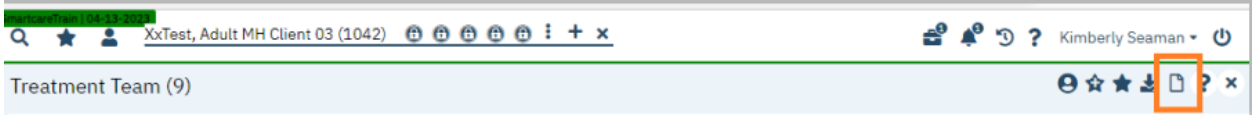

Select radial button next to staff.

Enter Start Date, Staff, Role, and Program.

Click Save and X to Close.

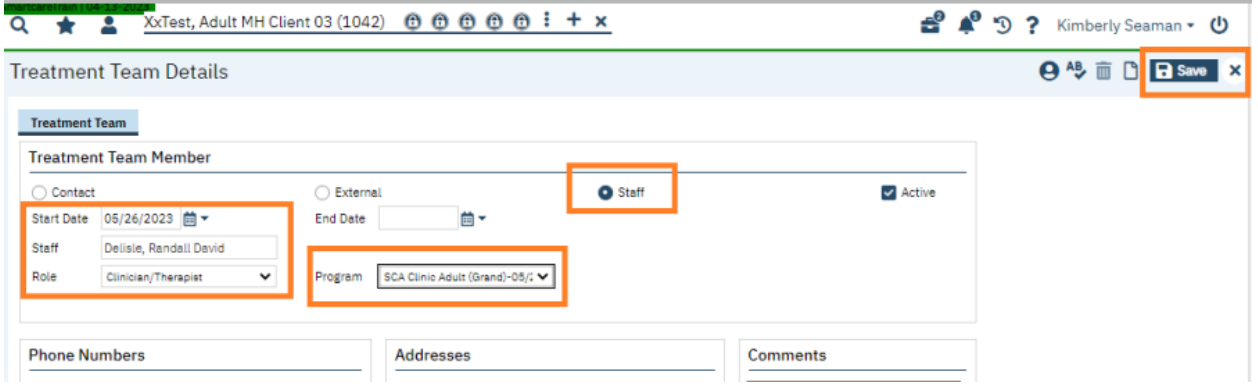